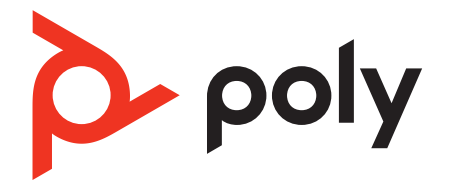

# **Voyager 5200 UC**

### Bluetooth-headset

Användarhandbok

### Innehåll

```
Headsetöversikt 3
  Var försiktig 3
USB-adapter för Bluetooth 4
Laddningsfodral – översikt 5
  Laddningsfodral till dator eller USB-väggladdare 5
Ladda headsetet 6
  Kontrollera batterinivån 6
  Varning om svagt batteri 7
Använda laddningsfodralet 8
Passform 9
     9
     9
Anslut och parkoppla 10
  Ansluta till en dator 10
  Konfiguration av USB-adaptern 10
  Parkoppla med mobil enhet 10
  NFC-parkoppling 11
  Para ihop (USB-adapter) igen 11
Grunderna 13
  Ringa/besvara/avsluta samtal 13
  Justera volymen 14
  Interagera med Microsofts telefonprogram 14
  Röstassistent 14
  Aktivera och använda Amazon Alexa (smartphone-funktion) 14
  Spela upp eller pausa ljud 14
  Använda sensorer 14
Avancerade funktioner 17
  Aktivera Tile 17
  Justera volymen för röstmeddelanden 17
Läsa in programvara 18
  Uppdatera din Poly-enhet 18
Felsökning 19
Det här finns i förpackningen 21
  Tillbehör 22
Support 23
```
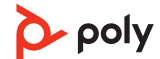

### <span id="page-2-0"></span>Headsetöversikt

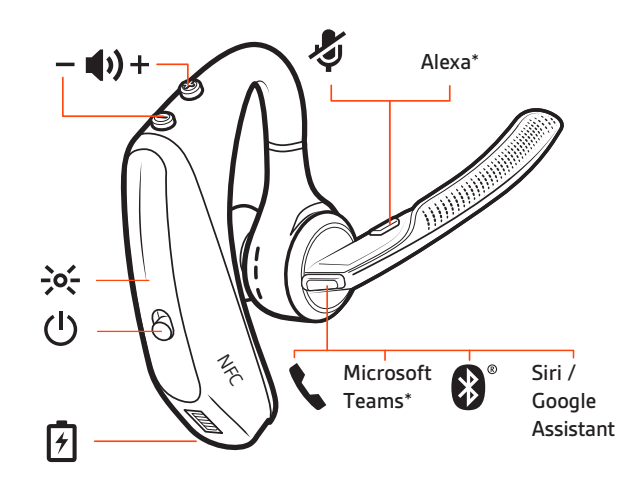

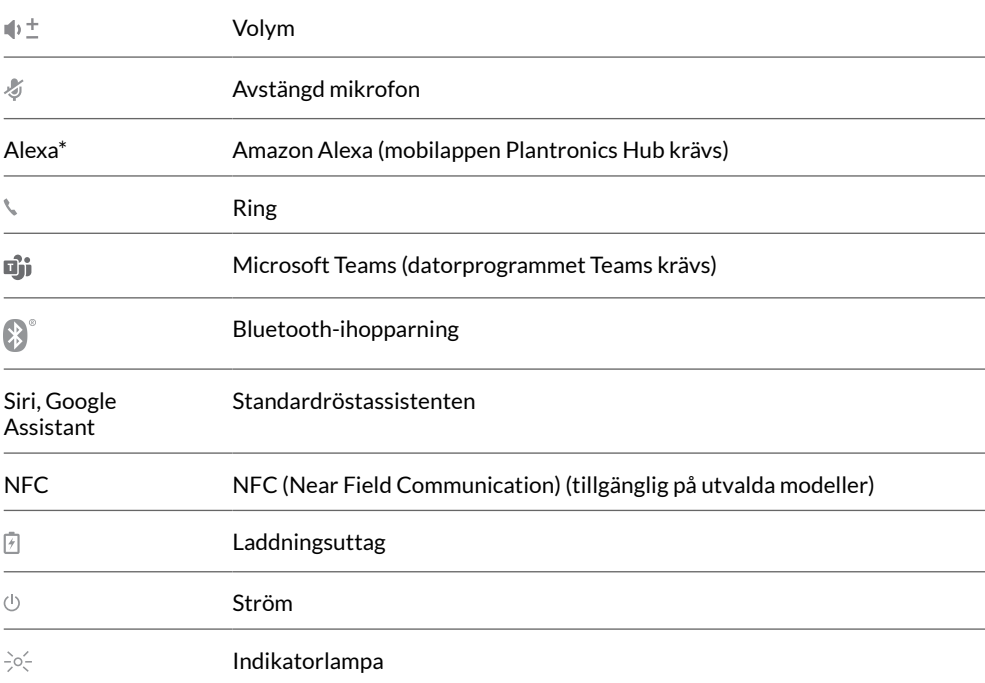

#### Var försiktig

Läs broschyren med säkerhetsinformation som innehåller viktig information om säkerhet, laddning, batteri och föreskrifter innan du börjar använda det nya headsetet.

### <span id="page-3-0"></span>USB-adapter för Bluetooth

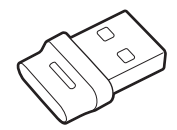

När Bluetooth-USB-adaptern med HiFi-ljud levereras är den parkopplad med din Polyenhet. Om du vill ansluta adaptern till HiFi-datorljud ansluter du den till datorn.

**OBSERVERA** *Anslutningen för och utformningen av USB-adaptern kan se olika ut men funktionen är densamma.*

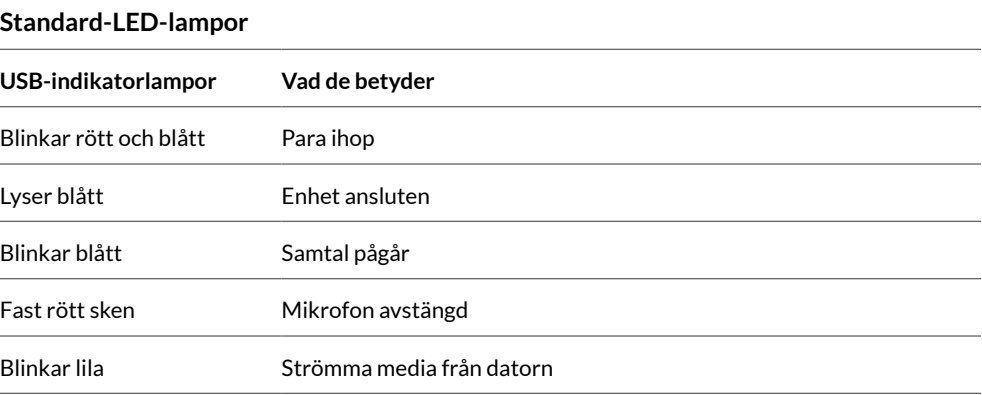

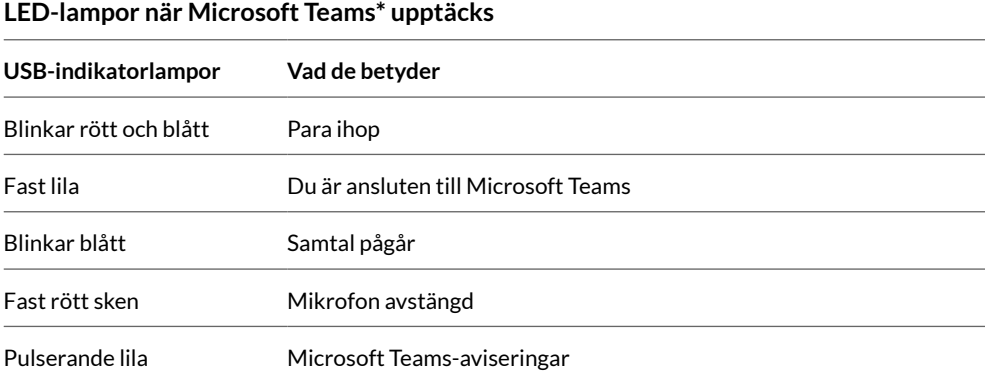

**OBSERVERA** *\* Datorprogrammet Microsoft Teams krävs.*

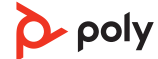

### <span id="page-4-0"></span>Laddningsfodral – översikt

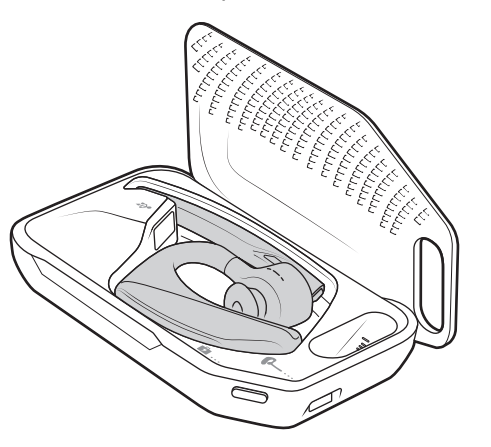

USB Bluetooth-adaptern förvaras inuti laddningsfodralet.

**VIKTIGT** *Laddningsfodralet försätts i djupt viloläge efter tillverkningen för att spara ström och skydda batteriet. Aktivera laddningsfodralet genom att ansluta det till en strömkälla i minst 1 minut. Indikatorlamporna blinkar under laddningen.*

Laddningsfodral till dator eller USBväggladdare Ladda fodralet i 90 minuter innan du dockar ditt headset. När fodralet är fulladdat kan det ladda ditt headset två gånger när du är ute och rör på dig. Du får en taltid på 14 timmar innan du behöver ladda det igen.

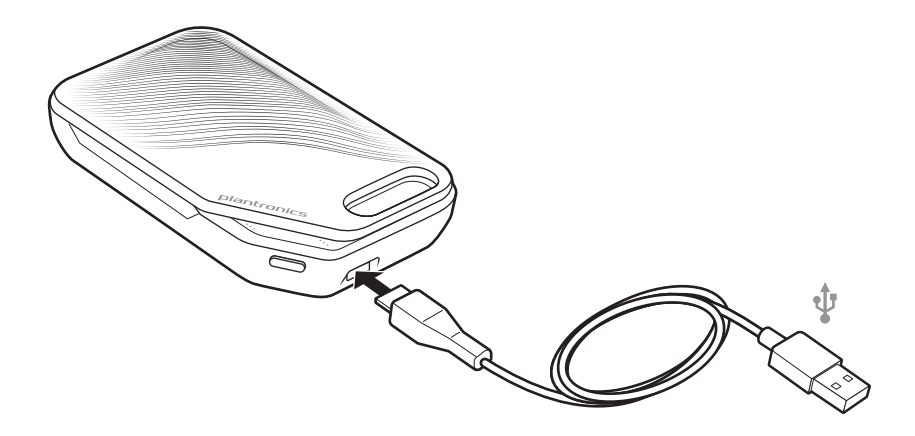

### <span id="page-5-0"></span>Ladda headsetet

Ditt nya headset har tillräckligt med ström för parkoppling och för att du ska kunna ringa några samtal direkt från kartongen. Det tar ungefär 90 minuter att ladda headsetet så att det blir fulladdat. Indikatorlampan slocknar när laddningen är klar. En mikro-USB-kabel medföljer för att du ska kunna ladda headsetet med en nätadapter (ingår ej) eller via datorns USB-port. Datorn måste vara påslagen för att det ska gå att ladda via USB 2.0 eller senare.

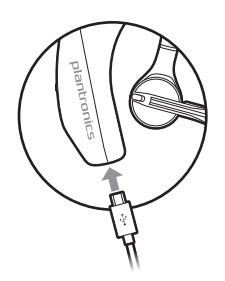

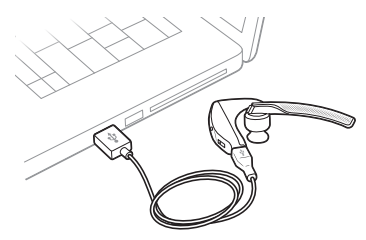

Alternativt kan du använda laddningsfodralet.

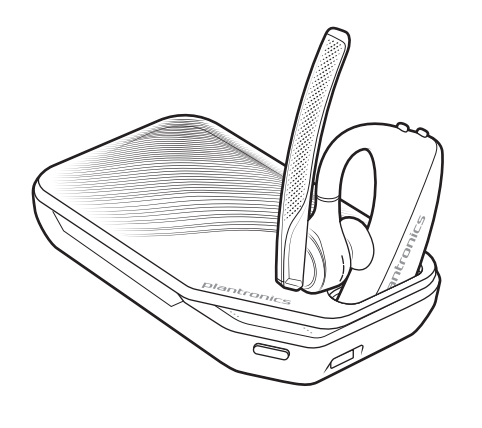

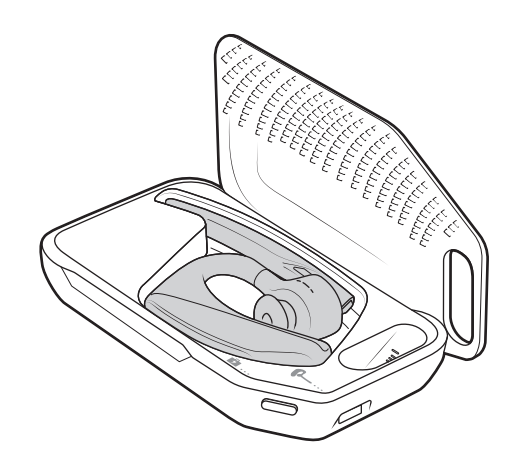

**OBSERVERA** *Ladda alltid nära rumstemperatur, aldrig i temperaturer under 0 °C eller över 40 °C.*

#### Kontrollera batterinivån

Det finns flera sätt att kontrollera återstående batteriladdning för headsetet:

- Du kan lyssna på röstmeddelanden med headsetet genom att trycka på samtalsknappen .
- Kontrollera LED-indikatorer på headsetet eller laddningsfodralet.
- Använd programmet Plantronics Hub för stationär eller mobil. Du kan hämta programvaran genom att besöka [poly.com/software.](https://www.poly.com/software)

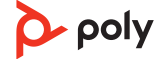

#### <span id="page-6-0"></span>**Headsetets LED-beteende**

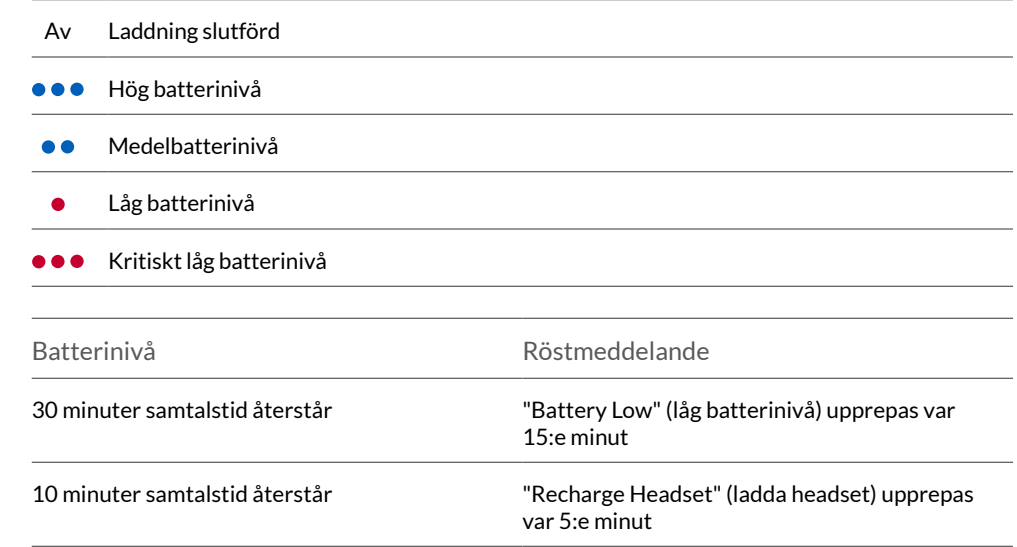

#### Varning om svagt batteri

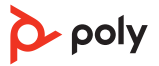

### <span id="page-7-0"></span>Använda laddningsfodralet

En fulladdat fodral kan ladda headsetet helt två gånger för ytterligare 14 timmars samtalstid.

**VIKTIGT** *Laddningsfodralet försätts i djupt viloläge efter tillverkningen för att spara ström och skydda batteriet. Aktivera laddningsfodralet genom att ansluta det till en strömkälla i minst 1 minut. Indikatorlamporna blinkar under laddningen.*

Kontrollera laddningsfodralets batteristatus genom att trycka på knappen på sidan.

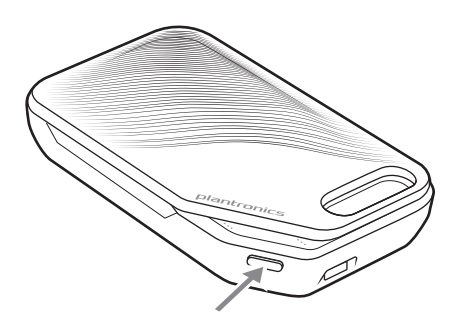

#### **Lampor för batteristatus visar batteristatus för laddningsfodralet**

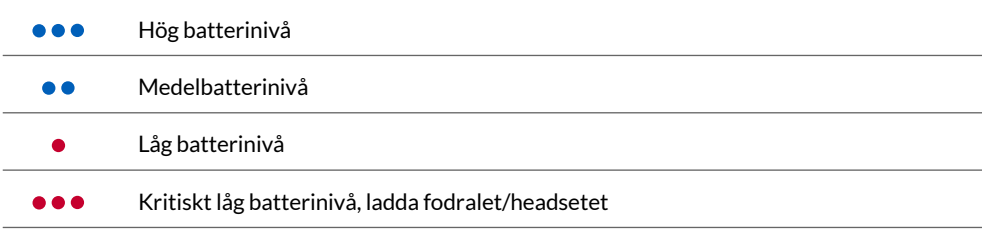

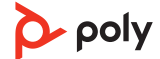

### <span id="page-8-0"></span>Passform

- Skjut headsetet över och bakom örat och tryck det sedan försiktigt mot örat. **OBSERVERA** *Om du bär glasögon tar du bort dem innan du tar på dig headsetet för att passformen ska bli så bra som möjligt.*
- Vrid mikrofonbommen så att den pekar mot munnen.
- Mikrofonbommen kan flyttas upp och ned för en bättre passform.

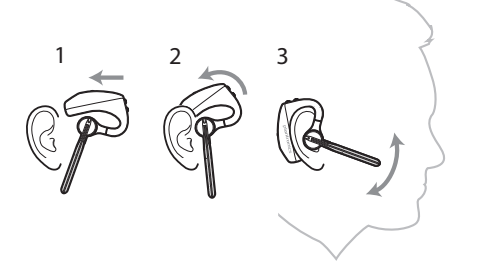

Byt ut öronsnäckan så att headsetet sitter så bra som möjligt.

Tryck in öronsnäckan och vrid den åt vänster för att låsa upp den.

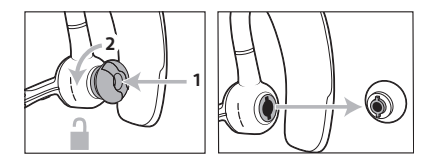

Rikta in den nya öronsnäckan mot skåran. Tryck och rotera till höger för att låsa fast den.

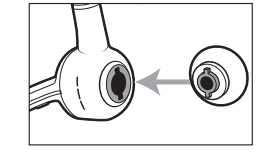

Om du vill använda headsetet på ditt andra öra vrider du bommen uppåt och vrider sedan runt den så att öronsnäckan är på andra sidan innan du sänker mikrofonbommen.

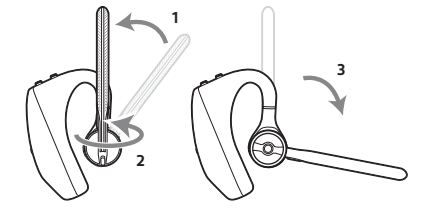

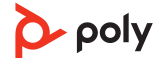

### <span id="page-9-0"></span>Anslut och parkoppla

#### Ansluta till en dator

- Bluetooth-USB-adaptern levereras parkopplad i förväg med headsetet.
- **1** Slå på hörlurarna och anslut USB Bluetooth-adaptern till den bärbara eller stationära datorn.

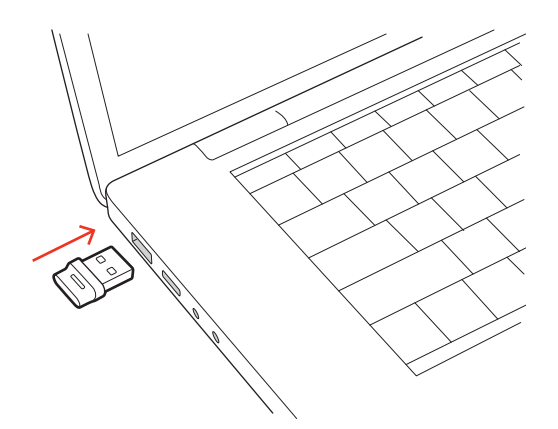

- **2** USB-adapterns LED-lampa blinkar och börjar sedan lysa med ett fast sken, vilket anger att headsetet är anslutet till USB-adaptern. Om du har på dig headsetet hör du "PC connected" (dator ansluten), vilket indikerar att anslutningen har upprättats. När det finns ett pågående samtal blinkar LED-lampan på USB-adaptern med blått sken. När det inte finns något pågående samtal lyser LED-lampan med ett fast sken.
- **3** Läs in Skrivbordsappen Poly Lens genom att gå till [poly.com/lens.](http://www.poly.com/lens) Du kan använda det till att anpassa beteendet för headsetet med hjälp av avancerade inställningar och alternativ.

#### Konfiguration av USBadaptern

Din USB Bluetooth-adapter för HiFi är förinställd för att kunna ta emot samtal. Om du vill lyssna på musik behöver du konfigurera USB Bluetooth-adaptern.

#### **Windows**

- **1** För att konfigurera USB Bluetooth-adaptern går du till Start-menyn > Kontrollpanelen > Ljud > fliken Uppspelning. Välj **Poly BT700** eller **Plantronics BT600**, ange den som standardenhet och klicka sedan på OK.
- **2** För att pausa musiken när du ringer eller tar emot samtal går du till Start-menyn > Kontrollpanelen > Ljud > fliken Kommunikation och väljer den inställning du vill ha. Mac
- **1** För att konfigurera USB Bluetooth-adaptern går du till Apple-menyn > Systeminställningar > Ljud. Välj **Poly BT700** eller **Plantronics BT600** på flikarna Ljud in och Ljud ut.

#### Parkoppla med mobil enhet

- **1** Ställ in parkopplingsläge för headsetet genom att hålla ned samtalsknappen tills du hör "pairing" (parkoppling) och lamporna blinkar blå och röd.
- **2** Aktivera Bluetooth på telefonen och sök efter nya enheter.
- **iPhone** Inställningar > Bluetooth > På\*
- **Android** Inställningar > Bluetooth På > Sök efter enheter\*

**OBSERVERA** *\*Menyerna kan variera med olika enheter.*

**3** Välj "Poly V5200-serien." När enheterna är parkopplade hörs "pairing successful" (parkoppling slutförd) och headsetets indikatorlampor slutar blinka. **OBSERVERA** *Ditt headset kan parkopplas med upp till 8 enheter men endast två anslutningar kan behållas samtidigt, detta gäller även Bluetooth-adaptern.*

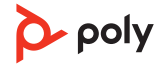

#### <span id="page-10-0"></span>**OBSERVERA** *Den här funktionen är tillgänglig på utvalda modeller* NFC-parkoppling

NFC-parkoppling är ett alternativ om du har högst en annan enhet som redan är ansluten. NFC-parkopplingen kommer inte att fungera om det redan finns två enheter anslutna.

- **1** På mobiltelefonen ska du kontrollera att NFC är aktiverat och att telefonens skärm är upplåst. (Funktioner kan variera mellan olika telefoner; vissa telefoner har kanske inte funktioner för NFC.)
- **2** Starta headsetet och lägg det på baksidan av telefonen nära NFC-brickan enligt anvisning tills NFC-parkopplingen är slutförd. Om det behövs godkänner du anslutningen.

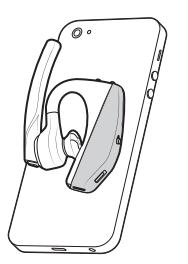

Para ihop (USBadapter) igen *Vanligtvis är USB-adaptern redan parkopplad med headsetet. Om adaptern är frånkopplad eller om du har köpt den separat måste du parkoppla den med Poly-enheten. Vilken metod du använder för att parkoppla USB-adaptern beror på vilken adapter du använder.*

#### **Parkoppla USB-adapter BT700 igen**

Om du vill parkoppla USB-adaptern med en Poly-ljudenhet måste du ha Skrivbordsappen Poly Lens. Hämta: [poly.com/lens.](http://www.poly.com/lens)

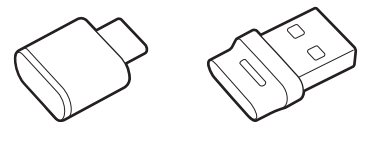

BT700 USB-C BT700 USB-A

- **1** Koppla USB Bluetooth-adaptern för HiFi till din bärbara dator och vänta tills datorn känner igen den.
- **2** Ändra din Poly-ljudenhet till parkopplingsläget.
- **3** Starta Skrivbordsappen Poly Lens och gå till Poly BT700.
- **4** Sätt Bluetooth-USB-adaptern i parkopplingsläget genom att välja Parkoppla ny enhet på huvudsidan eller överspillsmenyn för adaptern. Indikatorlampan blinkar med rött och blått sken.

Parkopplingen är klar när fraserna "pairing successful" (parkoppling slutförd) och "PC connected" (dator ansluten) hörs och LED-lampan på Bluetooth USB-adaptern lyser konstant.

**OBSERVERA** *Om du vill parkoppla igen med hjälp av datorprogrammet Plantronics Hub går du till de allmänna inställningarna för Poly BT700 i programmet och väljer Parkoppla.*

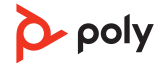

#### **Parkoppla USB-adaptern BT600 igen**

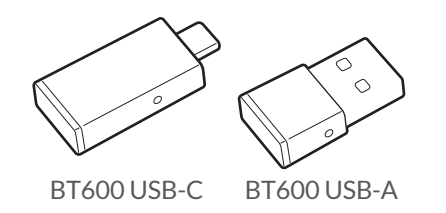

- **1** Koppla USB Bluetooth-adaptern för HiFi till din bärbara dator och vänta tills datorn känner igen den.
- **2** Ändra din Poly-ljudenhet till parkopplingsläget.
- **3** Ställ in parkopplingsläge för Bluetooth USB-adaptern genom att trycka på och hålla ned den infällda knappen för parkoppling med en penna eller ett gem tills Bluetooth USBadaptern blinkar rött och blått.

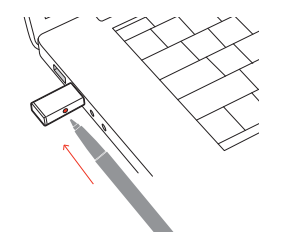

**OBSERVERA** *Hur adaptern ser ut beror på USB-anslutningen.*

Parkopplingen är klar när fraserna "pairing successful" (parkoppling slutförd) och "PC connected" (dator ansluten) hörs och LED-lampan på Bluetooth USB-adaptern lyser konstant.

### <span id="page-12-0"></span>Grunderna

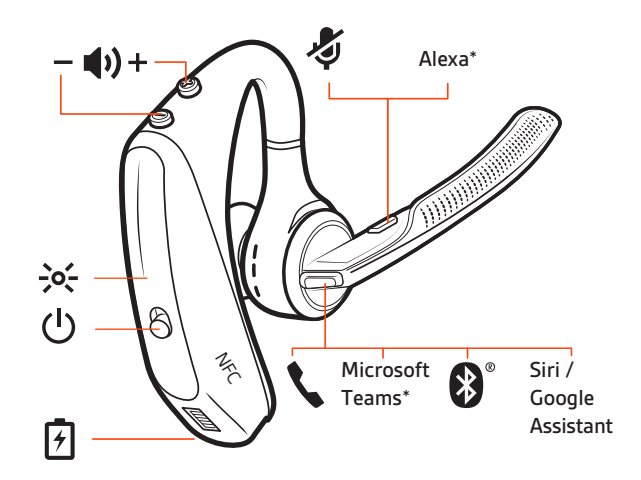

Ringa/besvara/avsluta

samtal

#### **Svara vid inkommande samtal**

- Ta på headsetet för att besvara ett samtal, eller
- Säg "answer" (svara) när du har fått meddelande om ett samtal, eller
- Tryck på samtalsknappen \.

#### **Svara på ett andra samtal på VOIP**

• Dubbeltryck först på samtalsknappen \för att parkera det första samtalet och svara på det andra. Du kan växla mellan samtalen genom att dubbeltrycka på samtalsknappen . Om du vill avsluta det andra samtalet och återgå till det första trycker du på samtalsknappen \.

#### **Avsluta ett samtal**

• Tryck på samtalsknappen \.

#### **Avstängd mikrofon**

Under ett aktivt samtal trycker du på knappen Stäng av mikrofon § för att stänga av eller slå på ljudet för headsetet.

#### **Avvisa inkommande samtal**

• Håll samtalsknappen \ nedtryckt i två sekunder.

#### **Återuppringning av senaste utgående samtal**

• Tryck två gånger på samtalsknappen .

#### **Namnmeddelande (endast mobiltelefon)**

När du har på dig headsetet hör du namnet på den som ringer, så att du kan avgöra om du vill svara på eller ignorera samtalet utan att behöva titta på telefonskärmen.

Namnet på den som ringer meddelas:

- om telefonen har stöd för PBAP (Phone Book Access Profile)
- om du gav åtkomst till dina kontakter under parkopplingsprocessen (för många mobiltelefoner är det här förinställt så att du inte behöver göra någonting)
- om den som ringer står med i kontaktlistan i telefonen

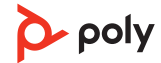

<span id="page-13-0"></span>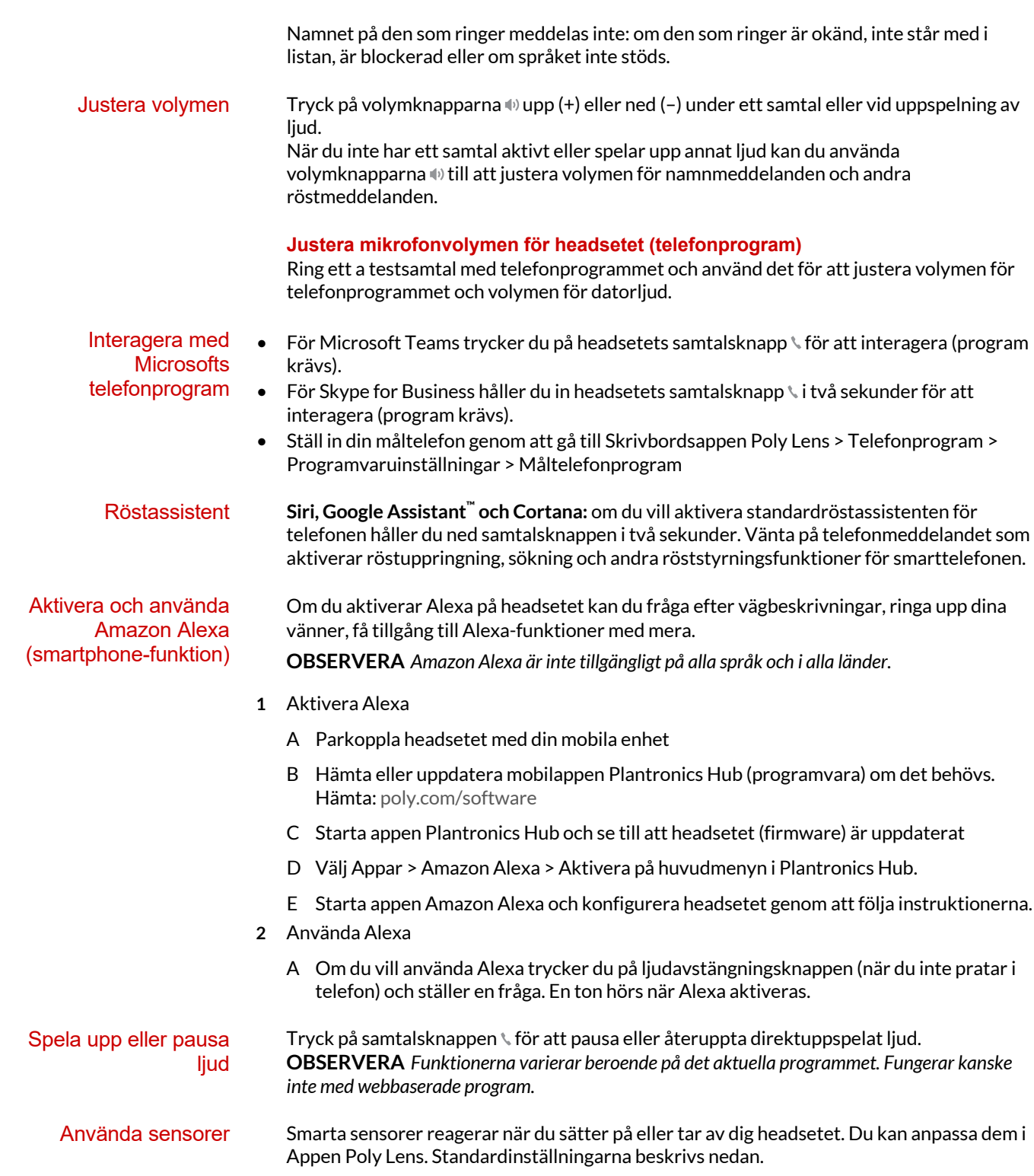

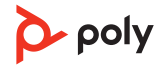

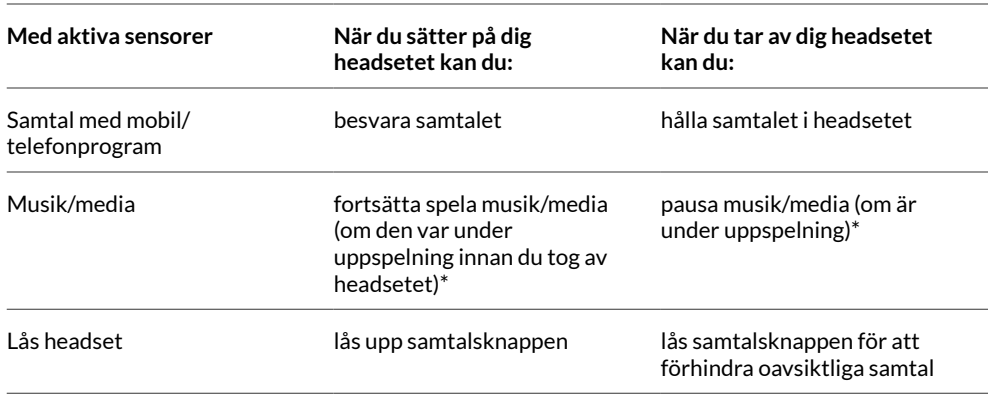

**OBSERVERA** *\*Funktionerna varierar beroende på det aktuella programmet. Fungerar kanske inte med webbaserade program.*

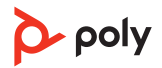

#### **Återställa sensorer**

Du kan behöva återställa sensorerna om de inte fungerar som väntat.

- Sätt på dig headsetet och tryck på samtalsknappen \för att prova sensorerna. Om du får ett röstmeddelande om samtalstid innebär det att sensorerna fungerar. En ton eller brist på röstmeddelanden innebär att sensorerna måste återställas.
- För att återställa sensorerna startar du headsetet, ansluter headsetet till en USB-kabel och ansluter kabeln till datorns USB-port eller en nätadapter (medföljer inte). Placera sedan headsetet på en plan, icke-metallisk yta i mer än 10 sekunder.

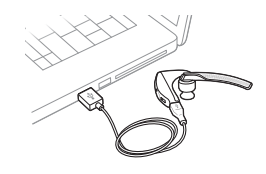

• Om du inte har din laddningskabel tillgänglig kan du även återställa sensorerna genom att först stänga av headsetet och sedan trycka och hålla knapparna Samtal \ och Tyst  $\mathscr I$ samtidigt tills lampan släcks. Sätt sedan på dig headsetet och slå på det.

#### **Inaktivera sensorer**

• Du kan inaktivera de smarta headsetsensorerna i Appen Poly Lens eller genom att trycka på en knapp när headsetet är i viloläget. Håll in samtalsknappen \ och ljudavstängningsknappen § i fem sekunder. Du hör "smart sensors off" (smarta sensorer är avstängda).

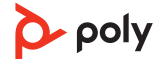

### <span id="page-16-0"></span>Avancerade funktioner

#### Aktivera Tile

Med appen Tile aktiverad på din mobila enhet kan du ringa upp ditt borttappade headset eller visa var det finns på en karta eller be Tile-communityn om hjälp.

- **1** Parkoppla headsetet med din mobila enhet
- **2** Hämta eller uppdatera mobilappen Plantronics Hub (programvara) om det behövs. Hämta: [poly.com/software](https://www.poly.com/software)
- **3** Starta appen Plantronics Hub och se till att headsetet (firmware) är uppdaterat
- **4** Välj Appar > Tile > Aktivera på huvudmenyn i Plantronics Hub.
- **5** Starta appen Tile och anslut headsetet genom att följa instruktionerna.

#### Justera volymen för röstmeddelanden

Använd volymknappen när headsetet är på och inte används (inget samtal eller direktuppspelad musik) och justera volymen för headsetets röstkommandon.

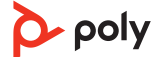

### <span id="page-17-0"></span>Läsa in programvara

Anpassa enhetens beteende med hjälp av avancerade inställningar och alternativ med Appen Poly Lens. För vissa telefonprogram måste du installera Poly-programvara för att få tillgång till styrningsfunktioner för enhetssamtal (svara/avsluta samtal och stänga av mikrofonen). Hämta: [poly.com/lens.](http://www.poly.com/lens)

**OBSERVERA** *Enhetsinställningar och uppdateringar är även tillgängliga i appen Plantronics Hub.*

Du bör uppdatera den fasta programvaran och programvaran regelbundet för att förbättra prestanda och lägga till nya funktioner för din Poly-enhet. Uppdatera din Polyenhet

Uppdatera enheten med Appen Poly Lens. Hämta på [poly.com/lens](http://www.poly.com/lens).

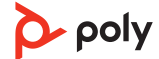

## <span id="page-18-0"></span>Felsökning

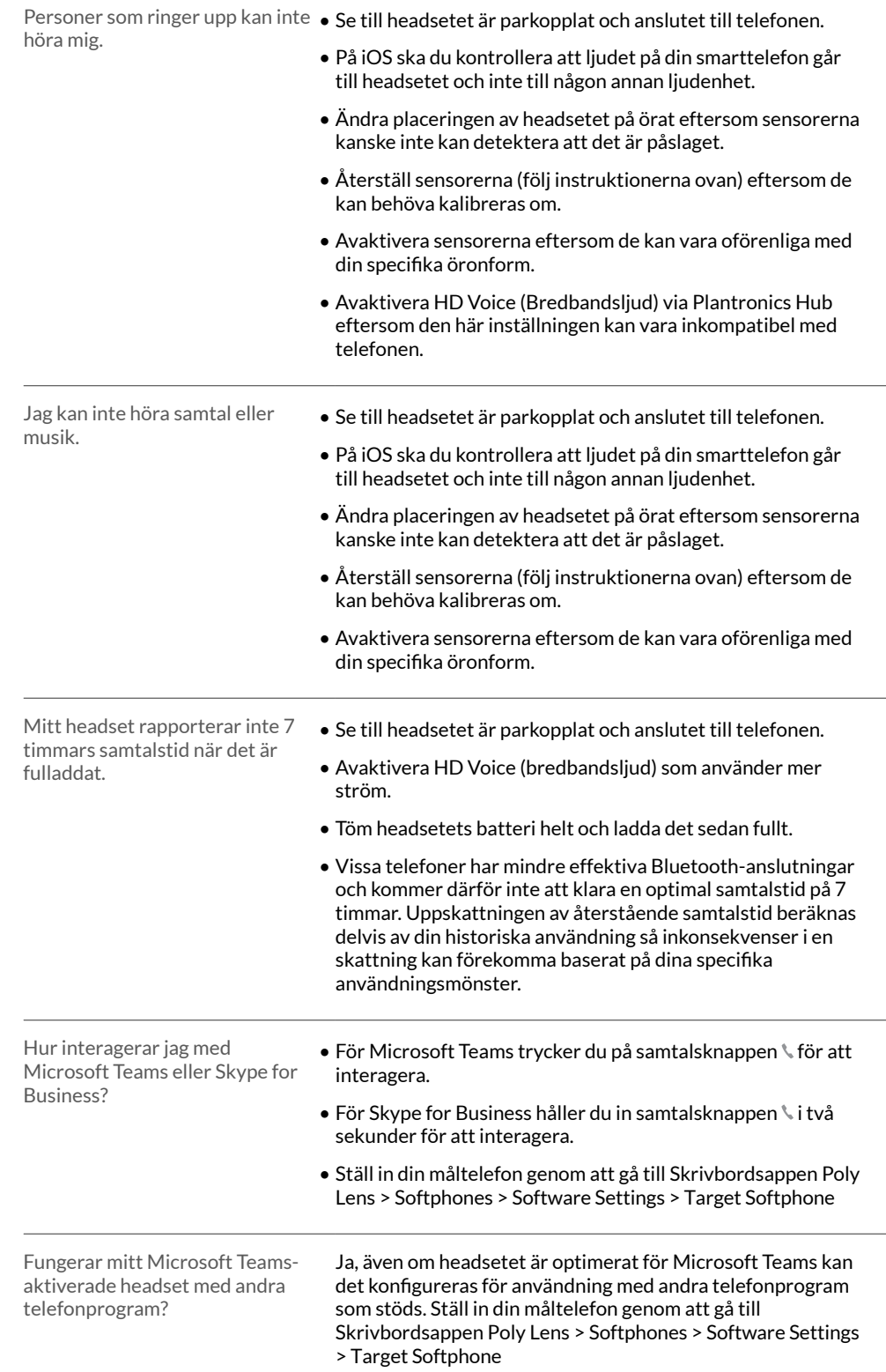

När du konfigurerar ett annat telefonprogram kommer samtalsknappen:

- inte att interagera med Teams
- inte att gå till Teams-meddelanden
- inte att starta Cortana

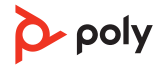

## <span id="page-20-0"></span>Det här finns i förpackningen

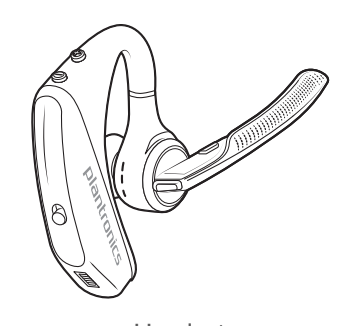

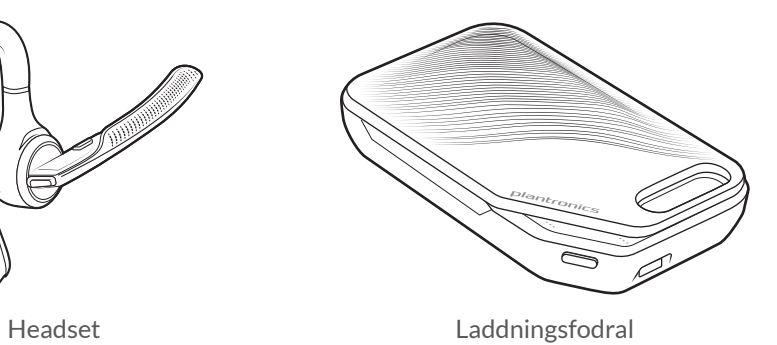

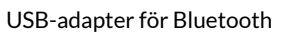

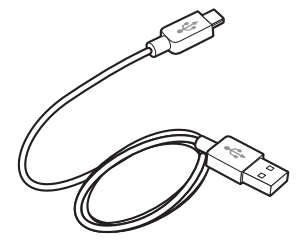

Micro-USB-kabel

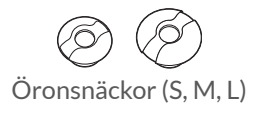

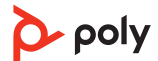

### <span id="page-21-0"></span>Tillbehör

Säljs separat på [poly.com/accessories.](http://www.plantronics.com/accessories)

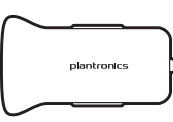

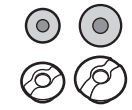

Öronsnäckor med skumgummiskydd

Fordonsladdar e

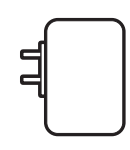

Väggladdare

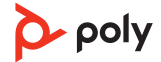

### <span id="page-22-0"></span>Support

### **VILL DU HA MER HJÄLP?**

#### **[poly.com/support](https://www.poly.com/support)**

**Tillverkare: Plantronics, Inc. Plantronics B.V. Plantronics Ltd.** 345 Encinal Street Santa Cruz, CA 95060 United States

Scorpius 171 2132 LR Hoofddorp **Netherlands** 

Building 4, Foundation Park Cannon Lane, Part 1st Floor Maidenhead, SL6 3UD United Kingdom

© 2021 Poly. Bluetooth är ett registrerat varumärke som tillhör Bluetooth SIG, Inc. Alla andra varumärken tillhör sina respektive ägare. Tillverkad av Plantronics, Inc.

Modell-ID: POTE16

206544-26 10.21

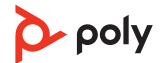